**MAGYAR** 

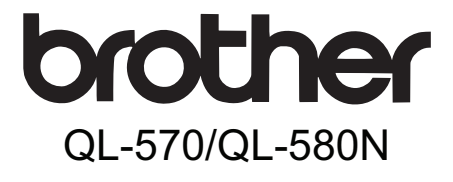

# Címkenyomtató **Használati útmutató**

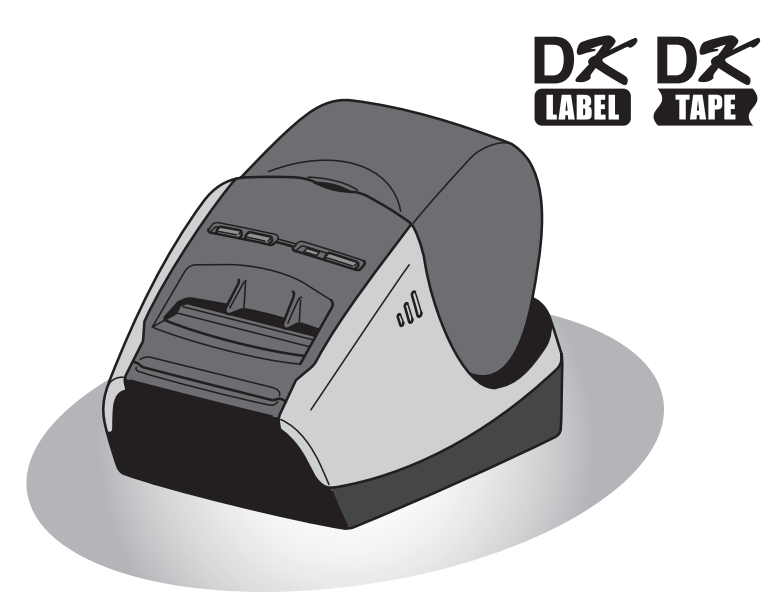

A készülék használata előtt mindenképpen olvassa el figyelmesen az útmutatót. Őrizze meg az útmutatót a későbbi felhasználás érdekében.

**www.brother.com**

[Címkék áttekintése](#page-16-0)

Cimkék áttekintése

**3.** 

[Referencia](#page-18-0)

Referencia

**2. LÉPÉS**

**LÉP S**<br>LÉPESE LÉPESE LEPESE Első [lépések](#page-8-0)<br>DES LEPESE LEPESE LEPESEK

**1.** 

Első lépések

**LÉPÉS** [Bevezetés](#page-2-0)

Köszönjük, hogy megvásárolta a Brother QL-570/580N készüléket.

A Brother QL-570/580N használata előtt olvassa el figyelmesen az útmutatót, és őrizze meg a későbbi felhasználás érdekében.

**A weboldalunkon regisztrált felhasználók számára további szolgáltatásokkal és támogatással állunk rendelkezésre. Használja ki a lehetőséget, és regisztráljon a következő honlapok meglátogatásával:** 

#### **Online felhasználói regisztráció <http://registermybrother.com/>**

#### **Online terméktámogatás oldal <http://solutions.brother.com/>**

**MEGJEGYZÉS.** A fenti honlapokat a nyomtatóhoz adott a szoftver telepítésének végén megjelenő online felhasználói regisztráció ablakából is elérheti. Regisztrációját örömmel vesszük.

#### **Megfelelőségi nyilatkozat (Csak Európa)**

Mi, a BROTHER INDUSTRIES, LTD. 15-1, Naeshiro-cho, Mizuho-ku, Nagoya, 467-8561, Japán

kijelentjük, hogy ez a termék megfelel az 2006/95/EC, 2004/108/EC és a 2005/32/EC irányelvek alapvető követelményeinek és egyéb megfelelő rendelkezéseinek. A Megfelelőségi nyilatkozat a weboldalunkon található. Kérjük, az alábbi webhelyen http://solutions.brother.com -> válasszon régiót (pl. Europe) -> válasszon országot -> válassza ki a modellt -> válassza a "Kézikönyvek" -> válassza a Megfelelőségi nyilatkozat lehetőségeket. (\* Válasszon nyelvet, ha szükséges.)

### <span id="page-2-2"></span><span id="page-2-1"></span><span id="page-2-0"></span>**Tartalom**

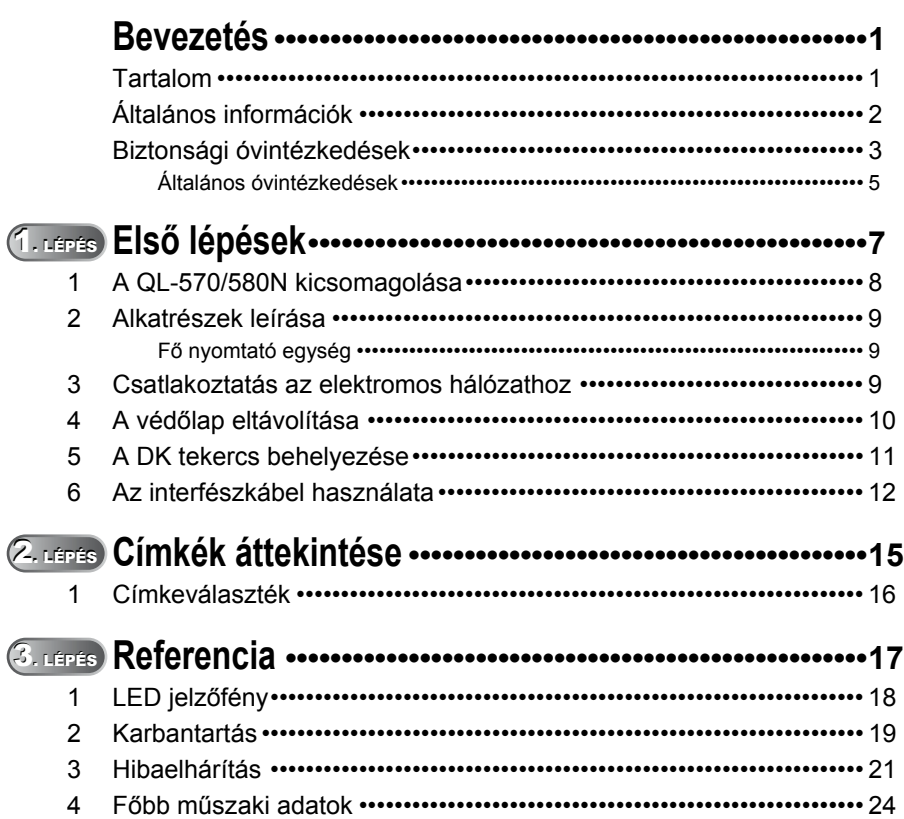

**LÉPÉS**<br>LÉPÉS

[Címkék áttekintése](#page-16-0)

Címkék áttekintése

**2. LÉPÉS**

Első lépések

### <span id="page-3-0"></span>**Általános információk**

#### **Összeállítási és publikációs közlemény**

Jelen, a legújabb termékleírásokat és műszaki adatokat tartalmazó útmutató a Brother Industries, Ltd. felügyelete alatt készült és került publikálásra.

A jelen útmutató tartalma és a termékek műszaki adatai előzetes bejelentés nélkül is változhatnak.

A Brother fenntartja magának a jogot, hogy bejelentés nélkül módosítsa a kézikönyvben foglalt műszaki adatokat és anyagokat, és nem vállal felelősséget az olyan (akár közvetett) károkért, amelyek a bemutatott anyagokba vetett bizalom miatt - beleértve, de nem kizárólag a kiadvánnyal kapcsolatos nyomdai és egyéb hibákat - következnek be.

Az útmutatóban található ábrán megjelenő képernyők a használt operációs rendszertől és nyomtatótól függően eltérőek lehetnek.

© 2010 Brother Industries, Ltd.

#### **Védjegyek**

A Brother logó a Brother Industries, Ltd. bejegyzett védjegye.

A Brother a Brother Industries, Ltd. bejegyzett védjegye.

© 2010 Brother Industries, Ltd. Minden jog fenntartva.

A Microsoft, a Windows Vista, a Windows Server és a Windows a Microsoft Corp.

bejegyzett védjegyei az Egyesült Államokban és/vagy más országokban.

Az Apple, Macintosh és Mac OS az Apple Inc., bejegyzett védjegyei az Egyesült Államokban és más országokban.

A jelen dokumentumban felhasznált egyéb szoftverek és termékek nevei az őket kifejlesztő vállalatok védjegyei vagy bejegyzett védjegyei.

Mindazon cégek, amelyek szoftvereinek nevei szerepelnek az útmutatóban, rendelkeznek a tulajdonukban levő programhoz tartozó Szoftverlicenc-szerződéssel.

Minden más márka- és terméknév, amely ebben a Használati útmutatóban, a megfelelő cégek bejegyzett védjegyei.

#### **Az útmutatóban használt szimbólumok**

Az útmutatóban használt szimbólumok a következők:

Ez a szimbólum követendő információt vagy utasítást jelöl. Az utasítás be nem tartása személyi sérülést, anyagi kárt vagy hibás működést okozhat.

Ez a szimbólum olyan információt vagy utasítást jelöl, amely elősegíti a készülék működésének jobb megértését és hatékonyabb használatát.

### <span id="page-4-0"></span>**Biztonsági óvintézkedések**

Olvassa el alaposan az összes utasítást, és őrizze meg őket a későbbi felhasználás érdekében. Vegye figyelembe a készüléken található összes figyelmeztető jelzést és utasítást.

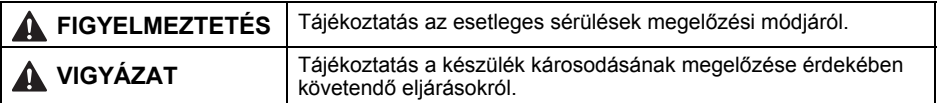

Az útmutatóban használt szimbólumok a következők:

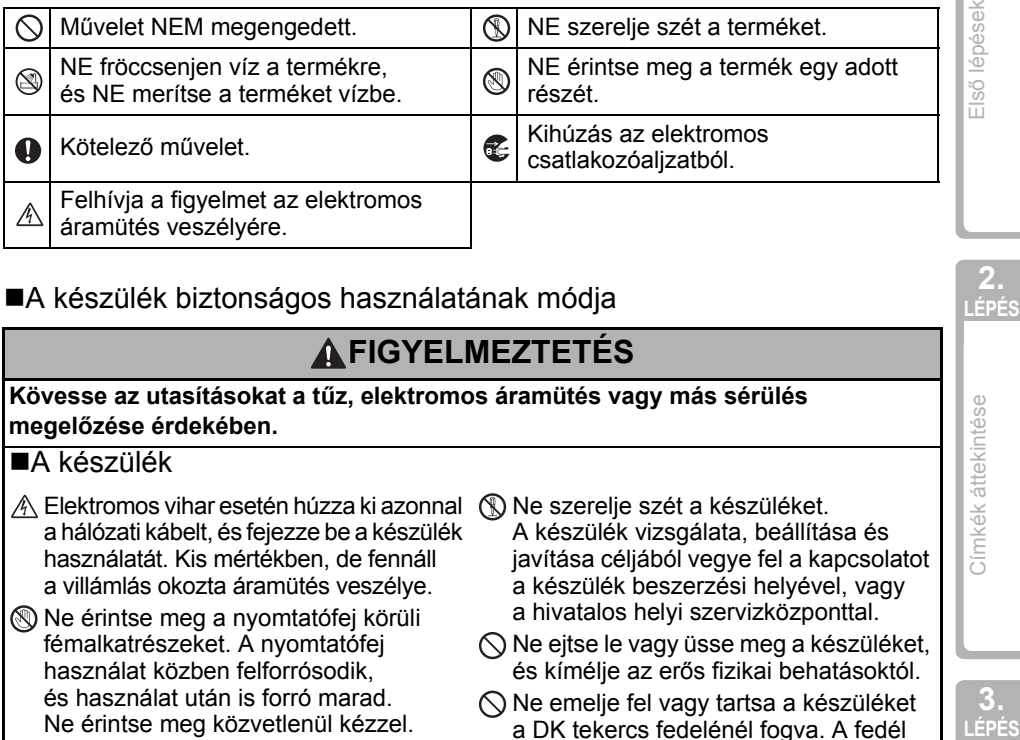

#### A készülék biztonságos használatának módja

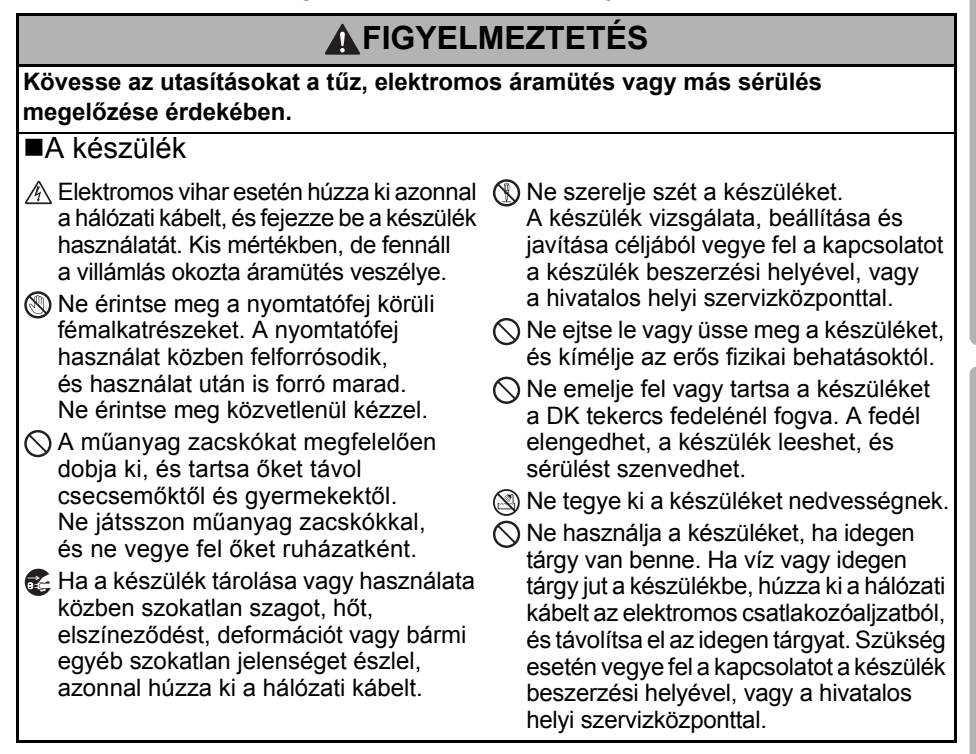

**LÉPÉS** [Bevezetés](#page-2-0)

[Címkék áttekintése](#page-16-0)

Cimkék áttekintése

**3.** 

[Referencia](#page-18-0)

Referencia

**2. LÉPÉS**

### **FIGYELMEZTETÉS**

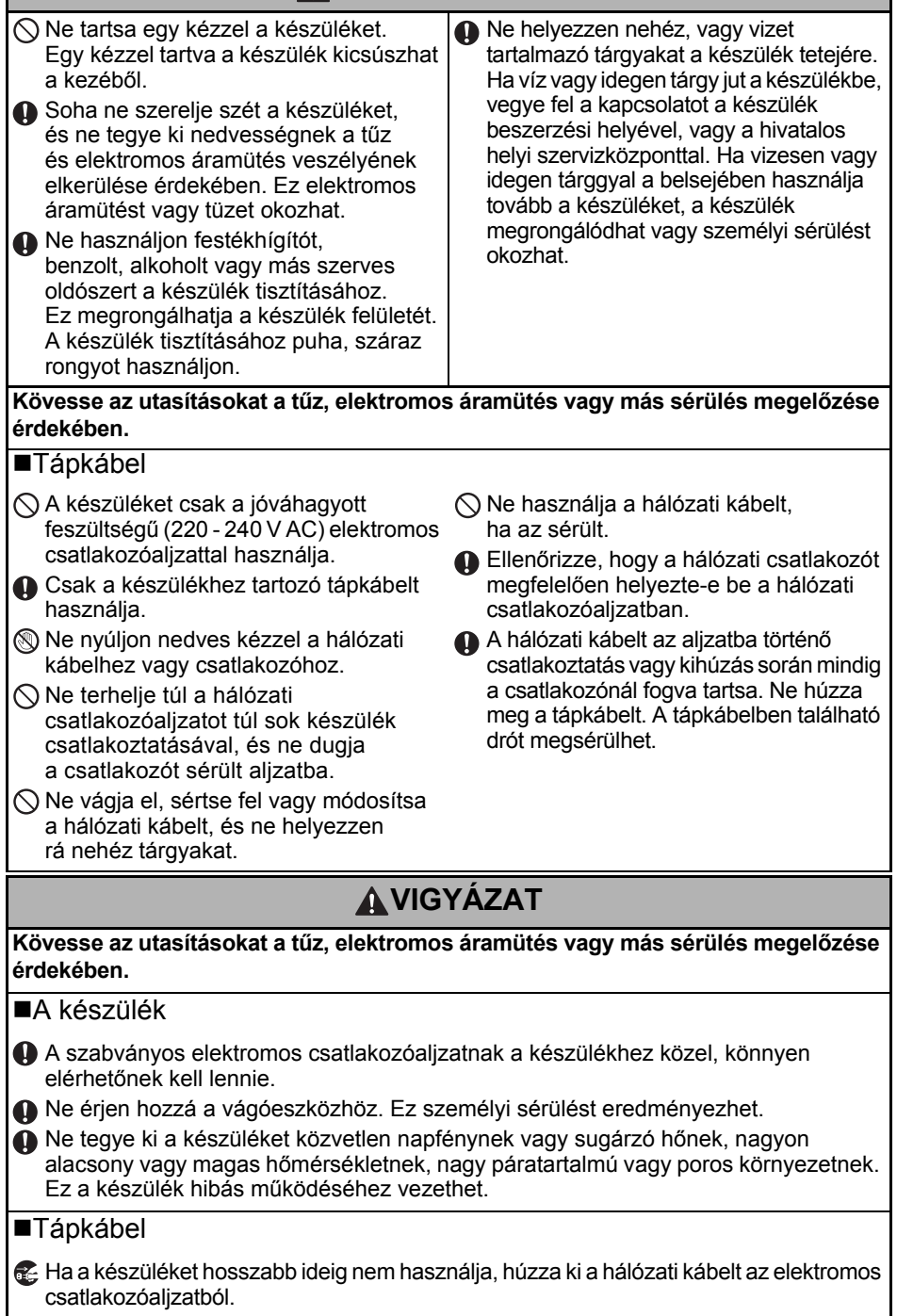

5

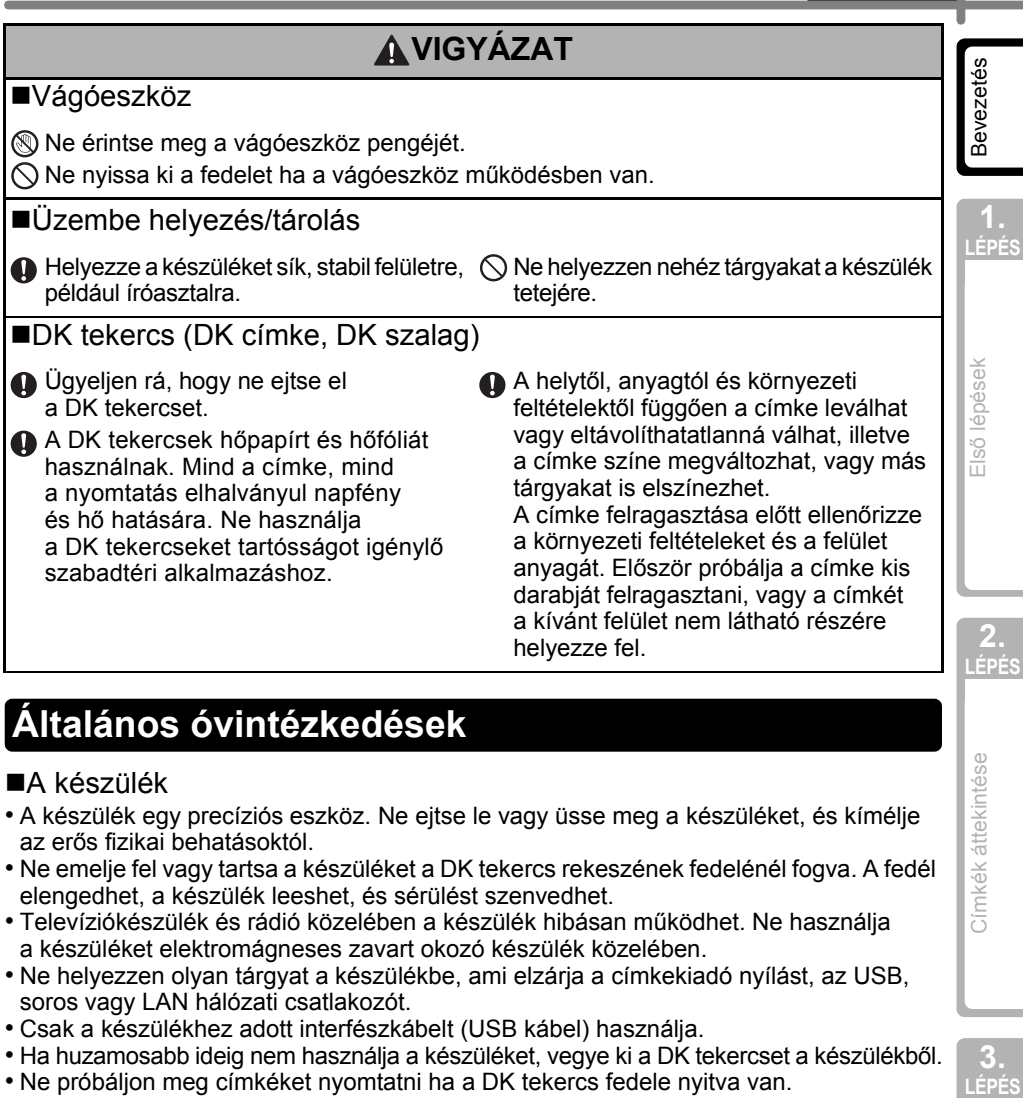

### <span id="page-6-0"></span>**Általános óvintézkedések**

#### A készülék

- A készülék egy precíziós eszköz. Ne ejtse le vagy üsse meg a készüléket, és kímélje az erős fizikai behatásoktól.
- Ne emelje fel vagy tartsa a készüléket a DK tekercs rekeszének fedelénél fogva. A fedél elengedhet, a készülék leeshet, és sérülést szenvedhet.
- Televíziókészülék és rádió közelében a készülék hibásan működhet. Ne használja a készüléket elektromágneses zavart okozó készülék közelében.
- Ne helyezzen olyan tárgyat a készülékbe, ami elzárja a címkekiadó nyílást, az USB, soros vagy LAN hálózati csatlakozót.
- Csak a készülékhez adott interfészkábelt (USB kábel) használja.
- Ha huzamosabb ideig nem használja a készüléket, vegye ki a DK tekercset a készülékből.
- Ne próbáljon meg címkéket nyomtatni ha a DK tekercs fedele nyitva van.

#### Tápkábel

• A készüléket egy könnyen hozzáférhető, szabványos elektromos csatlakozóaljzat közelében helyezze el.

#### ■DK tekercs (DK címke és DK szalag)

- Csak eredeti Brother tartozékokat és kellékanyagokat használjon ( $\frac{0.25}{0.06}$ ,  $\frac{0.065}{0.065}$  jelöléssel ellátva). Ne használjon nem jóváhagyott tartozékokat vagy kellékanyagokat.
- Ha a címkét nedves, koszos vagy olajos felülete ragasztja fel, az könnyen leválhat. A címke felragasztása előtt tisztítsa meg a felületet, ahova a címkét ragasztani kívánja.
- A DK tekercsek hőpapírt vagy fóliát használnak, amely ultraibolya fénysugárzás, szél és eső hatására kifakulhat vagy leválhat.

**3.** 

[Referencia](#page-18-0)

Referencia

[Címkék áttekintése](#page-16-0)

Cimkék áttekintése

**LÉPÉS**

- 6 Bevezetés
	- Ne tegye ki a DK tekercseket közvetlen napfénynek, magas hőmérsékletnek, magas páratartalomnak vagy pornak. A tekercseket tárolja hűvös, sötét helyen. A DK tekercseket a csomagolás felnyitását követően rövid időn belül használja fel.
	- A címke színe megváltozhat vagy kifakulhat ha a címek nyomtatott felületét körömmel vagy fémtárggyal karcolja meg, illetve ha nedves, izzadt vagy gyógyszertartalmú krémes kézzel fogja meg.
	- Ne ragassza a címkét emberekre, állatokra vagy növényekre.
	- Mivel a DK tekercs vége úgy van kialakítva, hogy ne ragadjon hozzá a címkeorsóhoz, lehet, hogy az utolsó címke vágása nem lesz megfelelő. Ebben az esetben vegye ki a fennmaradó címkéket, helyezzen be egy új DK tekercset, és nyomtassa ki újra az utolsó címkét.

Megjegyzés. A fenti jelenség miatt az egyes DK tekercseken található DK címkék száma több lehet, mint azt a csomagoláson jelölik.

- Egy címke felragasztása utáni eltávolításakor a címke darabjai a felületen maradhatnak. Új címke felragasztása előtt távolítsa el a fennmaradó részeket.
- Egyes DK tekercseken a címkék tartós ragasztóval vannak ellátva. Ezeket a címkéket felragasztás után nehéz eltávolítani.
- CD/DVD címkék használata előtt olvassa el a CD/DVD lejátszó használati utasítását a CD/DVD címkék használatával kapcsolatban.
- Ne használjon CD/DVD címkéket lemezkiadó nyílással rendelkező CD/DVD lejátszón, például autóba szerelt CD lejátszó esetén, ahol a CD lemezt a CD lejátszó nyílásába kell becsúsztatni.
- Ne távolítsa el a CD/DVD címkét a CD/DVD lemezre történő felragasztást követően, mert leválhat a felületen található vékony adathordozó réteg, ami használhatatlanná teheti a lemezt.
- Ne ragasszon CD/DVD címkéket tintasugaras nyomtatóban történő felhasználásra szánt CD/DVD lemezekre. A címkék könnyen leválhatnak az ilyen lemezekről, és a levált címkével rendelkező lemezek használata adatvesztéshez vagy adatsérüléshez vezethet.
- CD/DVD címkék felragasztásához használja a CD/DVD címkék tekercséhez adott felhelyező eszközt. Ellenkező esetben a megrongálhatja a CD/DVD lejátszót.
- A felhasználó minden felelősséget vállal a CD/DVD címkék felragasztásával kapcsolatban. A Brother nem vállal felelősséget a CD/DVD címkék nem megfelelő használatából eredő adatvesztésekkel és adatsérülésekkel kapcsolatban.

#### ■CD-ROM és szoftver

- Ne karcolja meg a CD-ROM-ot, és ne tegye ki azt magas vagy alacsony hőmérsékletnek.
- Ne helyezzen nehéz tárgyakat a CD-ROM-ra, és ne fejtsen ki nagy erőhatást a CD-ROM-ra.
- A CD-ROM-on található szoftver kizárólag a készülékhez használható fel. További részletekért lásd a CD-n található licencet. A szoftver több számítógépre is telepíthető, pl. irodai használat esetén.

<span id="page-8-1"></span><span id="page-8-0"></span>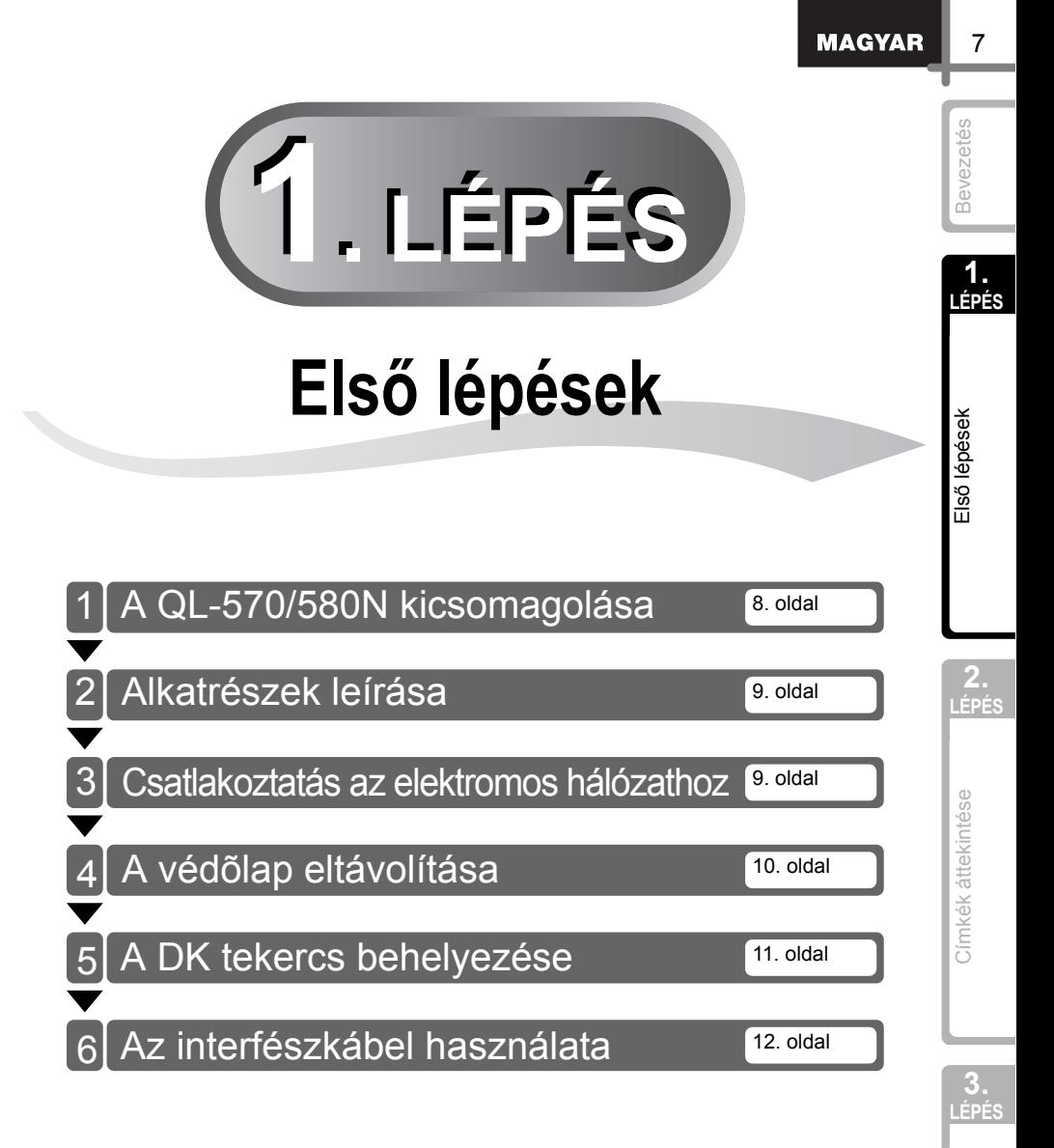

[Referencia](#page-18-0) Referencia

### <span id="page-9-0"></span>**1 A QL-570/580N kicsomagolása**

A nyomtató használata előtt ellenőrizze, hogy a készülék csomagolása tartalmazza-e a következő elemeket. Ha bármelyik elem hiányzik vagy sérült, vegye fel a kapcsolatot Brother márkakereskedőjével.

#### **QL-570/580N**

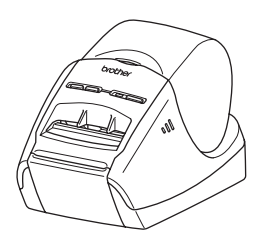

USB kábel **Vereszt**ítólap

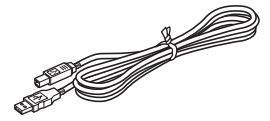

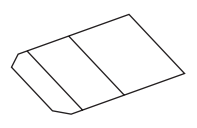

#### **CD-ROM**

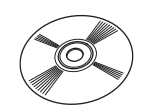

#### **Elektromos tápkábel**

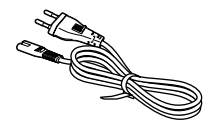

A tápcsatlakozó országonként eltérő lehet.

#### **DK tekercs (kezdőtekercs)**

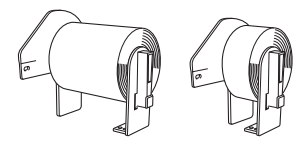

A Brother QL-570/580N kettő darab kezdőtekercset tartalmaz:

- DK szabványos vágott levélcímke (100 darab címke)
- DK 62 mm nagy ellenállóképességű szalag

### <span id="page-10-0"></span>**2 Alkatrészek leírása**

### <span id="page-10-1"></span>**Fő nyomtató egység**

#### **Elöl Hátul**

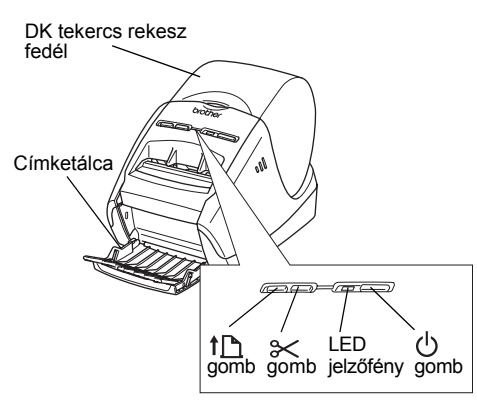

Tápkábel USB csatlakozó <QL-570> <QL-580N> Tápcsatlakozó Tápcsatlakozó Tápkábel Soros csatlakozó USB csatlakozó LAN csatlakozó

### <span id="page-10-2"></span>**3 Csatlakoztatás az elektromos hálózathoz**

• Ne csatlakoztassa a QL-570/580N készüléket a számítógéphez addig, amíg a nyomtató

Csatlakoztassa a tápkábelt a QL-570/580N készülékhez, majd dugja be a tápkábelt egy elektromos csatlakozóaljzatba.

- A tápkábelt bedugása előtt bizonyosodjon meg róla, hogy az elektromos csatlakozóaljzat 220 - 240 V feszültségű váltóáramot adion le.
	- Ha befejezte a QL-570/580N használatát, húzza ki a tápkábelt az elektromos csatlakozóaljzatból.
	- Ne a tápkábelnél fogva húzza ki a készüléket az elektromos csatlakozóaljzatból. A tápkábelben található drót megsérülhet.

illesztőprogram telepítője erre nem kéri.

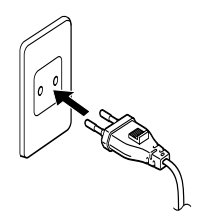

A tápcsatlakozó országonként eltérő lehet.

 $\overline{9}$ 

**1.** 

Első lépések

**LÉPÉS** [Bevezetés](#page-2-0)

[Címkék áttekintése](#page-16-0)

Címkék áttekintése

**2. LÉPÉS**

<span id="page-11-0"></span>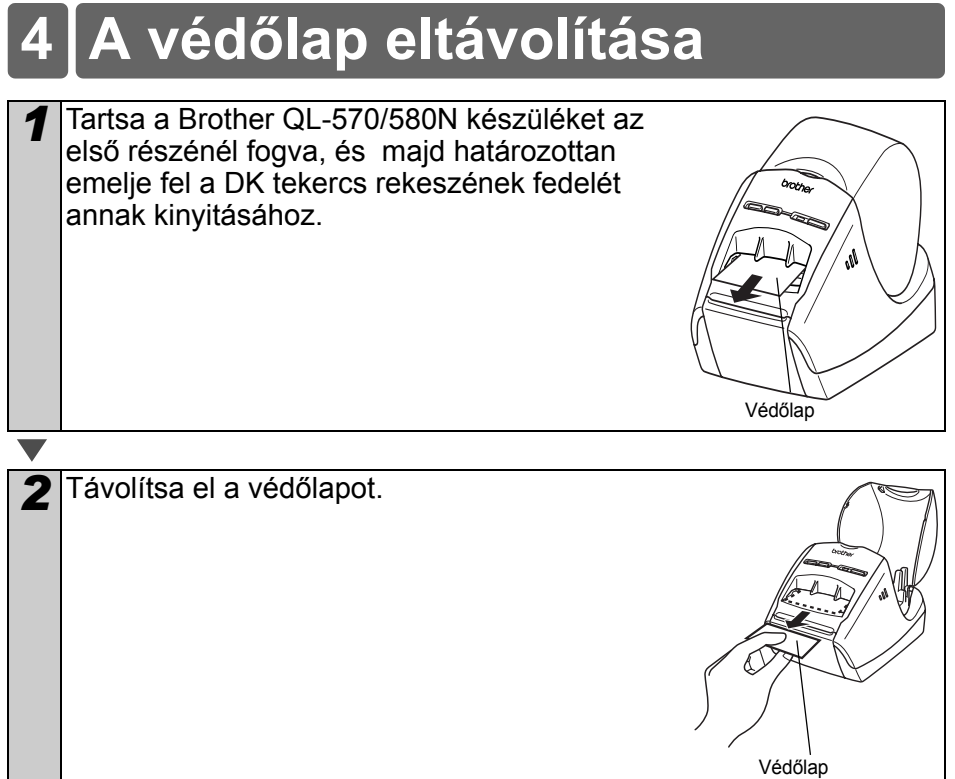

11

<span id="page-12-0"></span>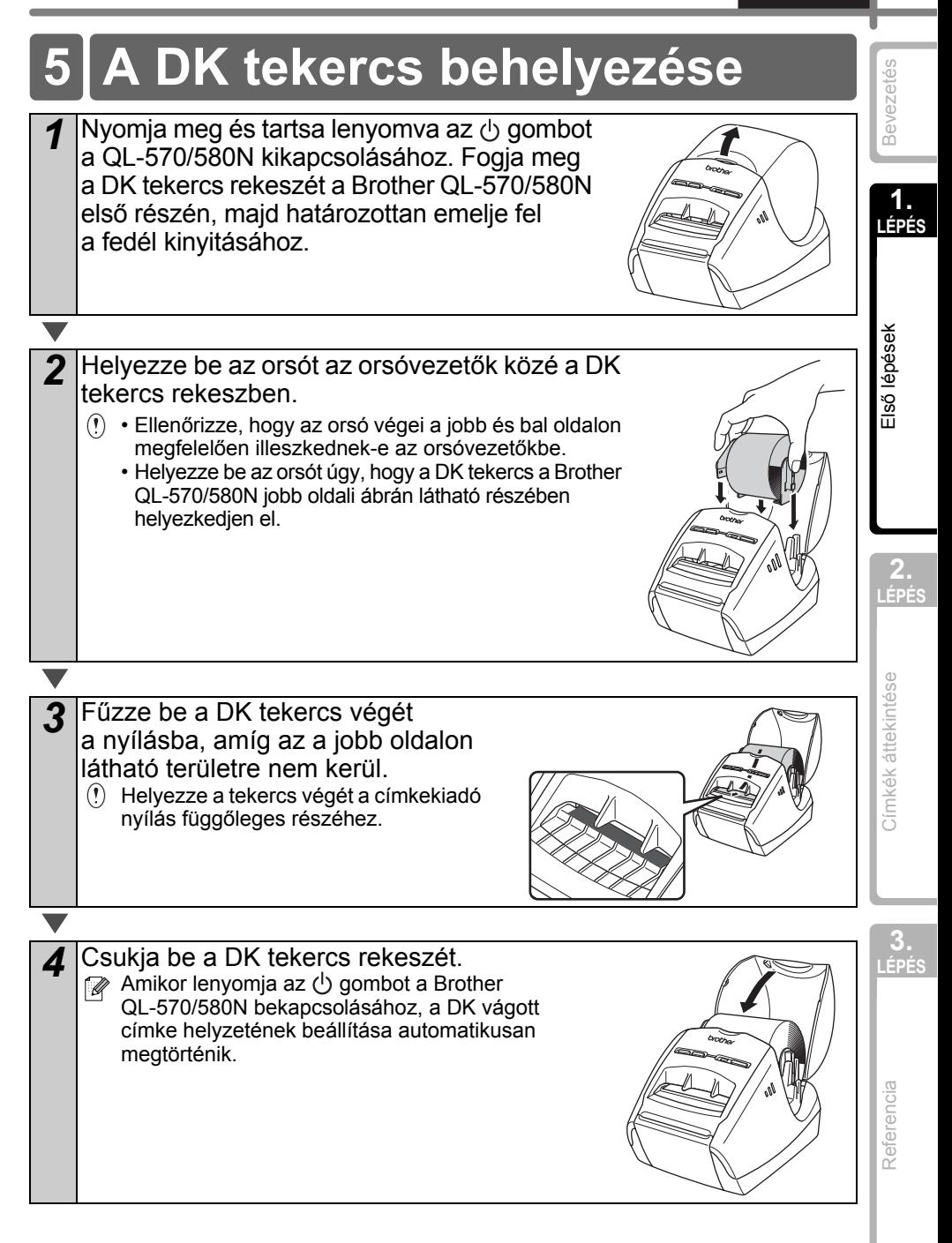

### <span id="page-13-0"></span>**6 Az interfészkábel használata**

Az RS-232C kábelt és a hálózati kábelt nem tartalmazza szabványos tartozékként a készülék doboza.

Válassza ki az Ön által használt csatlakozófelületnek megfelelő kábelt.

• USB kábel

Használja a készülékhez adott interfészkábelt.

• RS-232C kábel (QL-580N)

A készülékkel használható soros kábelek (RS-232C kábelek) érintkezőkiosztása az alábbi ábrán látható. A kábeleket elektronikai szaküzletben vásárolhatja meg. Ne használjon 2 méternél hosszabb interfészkábelt.

Brother QL felőli oldal **Számítógép felőli oldal** Számítógép felőli oldal D-sub anyacsatlakozó, (D-Sub9P anyacsatlakozó) #4-40 hüvelykes rögzítőcsavar (UNC).

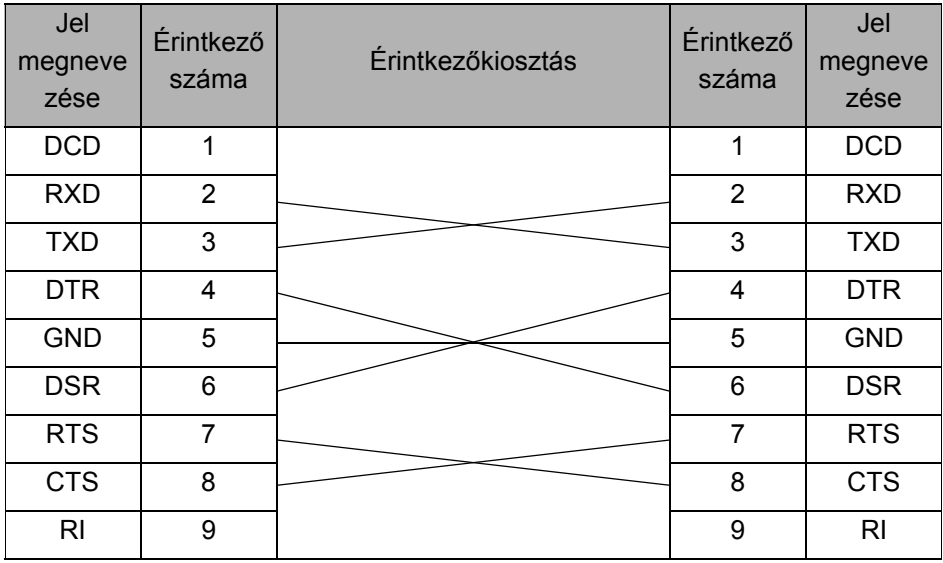

• A készülék RS-232C soros csatlakozója nem minősül kisfeszültségű áramforrásnak.

• Nem lehet egyszerre csatlakoztatni az RS-232C kábelt és USB kábelt a nyomtatóhoz.

• Hálózati kábel (QL-580N)

A 10BASE-T vagy 100BASE-TX Fast Ethernet Network 5-ös kategóriájú (vagy nagyobb), sodrott huzalpáros patch kábelt használjon.

#### **Fontos**

USB esetén a csomagban található USB-interfészkábel használata javasolt az elektromágneses összeférhetőségre (EMC) vonatkozó határértékek teljesítése érdekében.

Soros és hálózati interfészek esetén árnyékolt interfészkábelt kell használni az elektromágneses összeférhetőségre vonatkozó határértékek teljesítése érdekében. A Brother Industries, Ltd. által nem kifejezetten jóváhagyott változtatások és módosítások jelentősen befolyásolhatják a teljesítményt és a nyomtatási minőséget, és az így okozott meghibásodásra a korlátozott garancia nem terjed ki.

- Óvintézkedések LAN hálózati csatlakozás esetén  $\left( \mathbf{r} \right)$ Ne csatlakoztassa a készüléket túlfeszültségnek kitett LAN hálózathoz.
	- Óvintézkedések RS-232C csatlakozás esetén A készülék RS-232C soros csatlakozója nem minősül kisfeszültségű áramforrásnak.

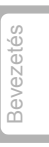

**1.** 

**2. LÉPÉS**

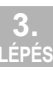

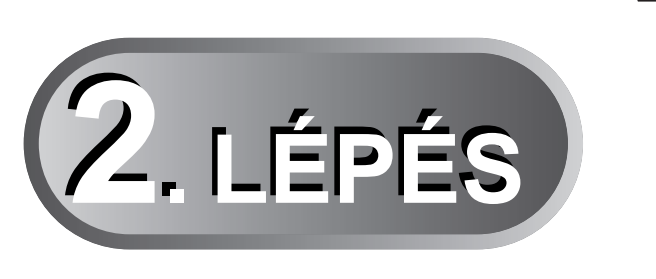

# <span id="page-16-1"></span><span id="page-16-0"></span>**Címkék áttekintése**

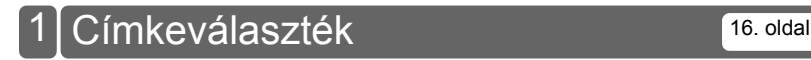

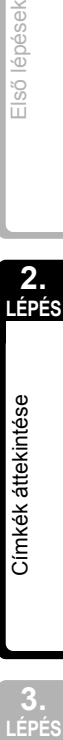

**3.** 

**MAGYAR** 

**LÉPÉS** [Bevezetés](#page-2-0)

Első lépések

### <span id="page-17-0"></span>**1 Címkeválaszték**

A következőkben mutatunk be néhány példát a Brother QL-570/580N nyomtatóval készíthető címkékre.

Címkék széles választéka áll rendelkezésre.

#### **Válassza ki a létrehozni kívánt címke típusát.**

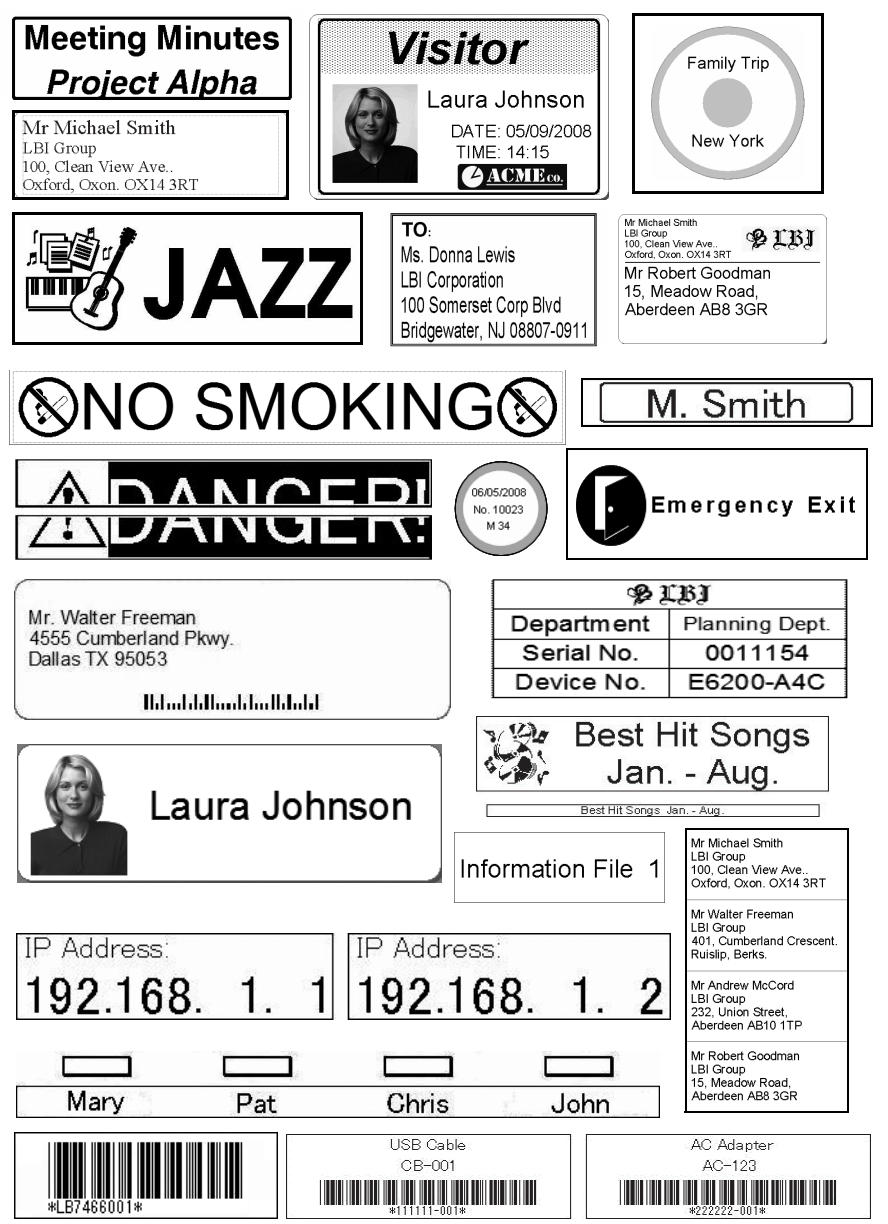

<span id="page-18-0"></span>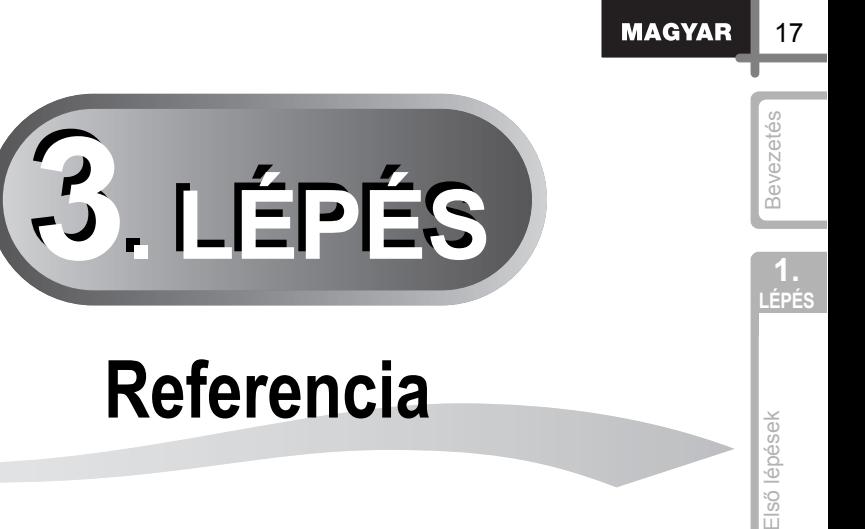

<span id="page-18-1"></span>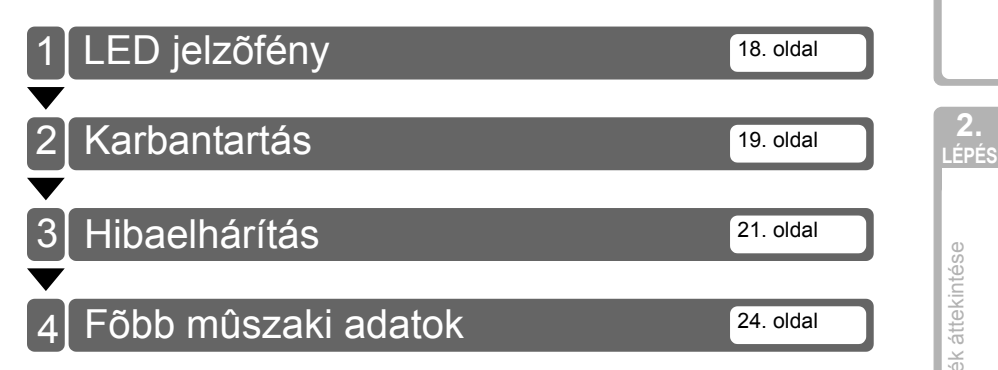

**LÉP SANCER LÉPÉSE EL**SŐ [lépések](#page-8-0)<br>**LÉPÉS** ELSŐ LÉPÉSEK<br>PÉS Címkék áttekintése [Címkék áttekintése](#page-16-0)

**2.** 

Referencia [Referencia](#page-18-1)

**3.** 

## <span id="page-19-0"></span>**1 LED jelzőfény**

#### A LED jelzőfény állapotának jelentései

A Brother QL készüléken található LED jelzőfény mutatja meg az aktuális üzemállapotot.

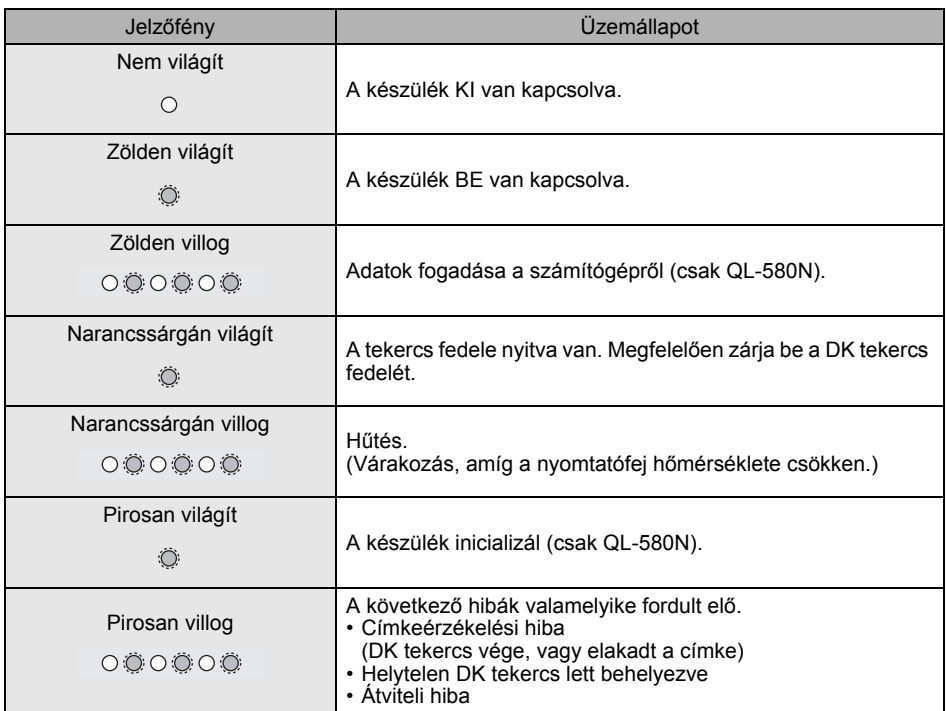

**LÉPÉS** [Bevezetés](#page-2-0)<br>**T** 

Első lépések

# <span id="page-20-0"></span>**2 Karbantartás**

A készülék karbantartását az előírások szerint kell elvégezni. Azonban bizonyos környezeti feltételek fennállása esetén a karbantartásra gyakrabban szükség van (pl. poros környezetben).

Nyomtatófej karbantartása

A készülékhez használt DK tekercs (hőpapír) úgy lett kialakítva, hogy automatikusan megtisztítsa a nyomtatófejet. Amikor a DK tekercs áthalad a nyomtatófejen nyomtatás és címkeadagolás közben, megtisztítja a nyomtatófejet.

#### <span id="page-20-1"></span>■Görgő karbantartása

A görgő tisztításához használja a csomagban található DK-CL99 tisztítólapot.

A görgő karbantartása során kizárólag Brother DK-CL99 tisztítólapokat használjon. Ha nem Brother gyártmányú tisztítólapot használ, a görgő felülete megsérülhet, ami helytelen működéshez vezethet.

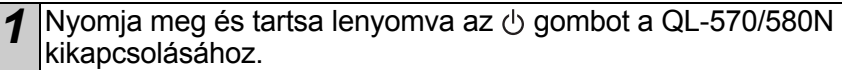

*2* Fogja meg a DK tekercs rekeszét a Brother QL-570/580N első részén, majd határozattan emelje fel a fedél kinyitásához.

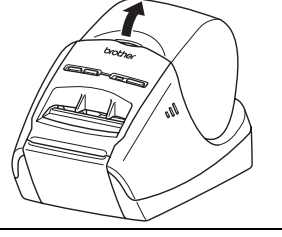

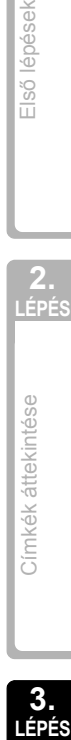

**2. LÉPÉS**

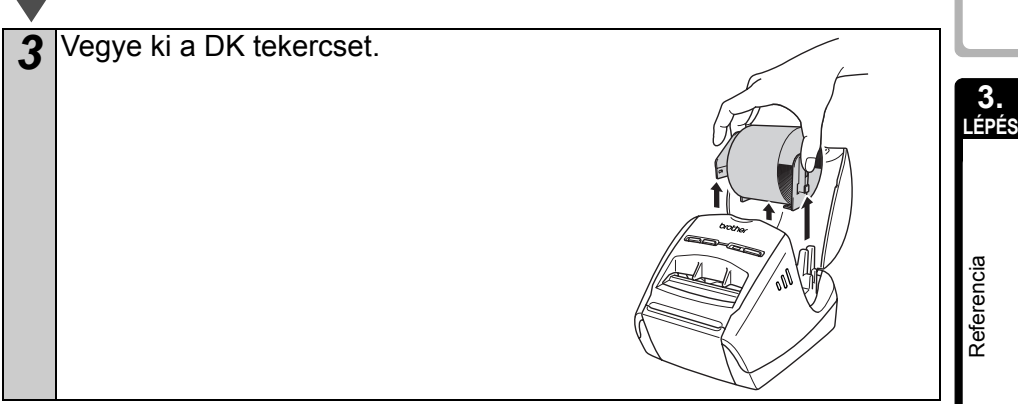

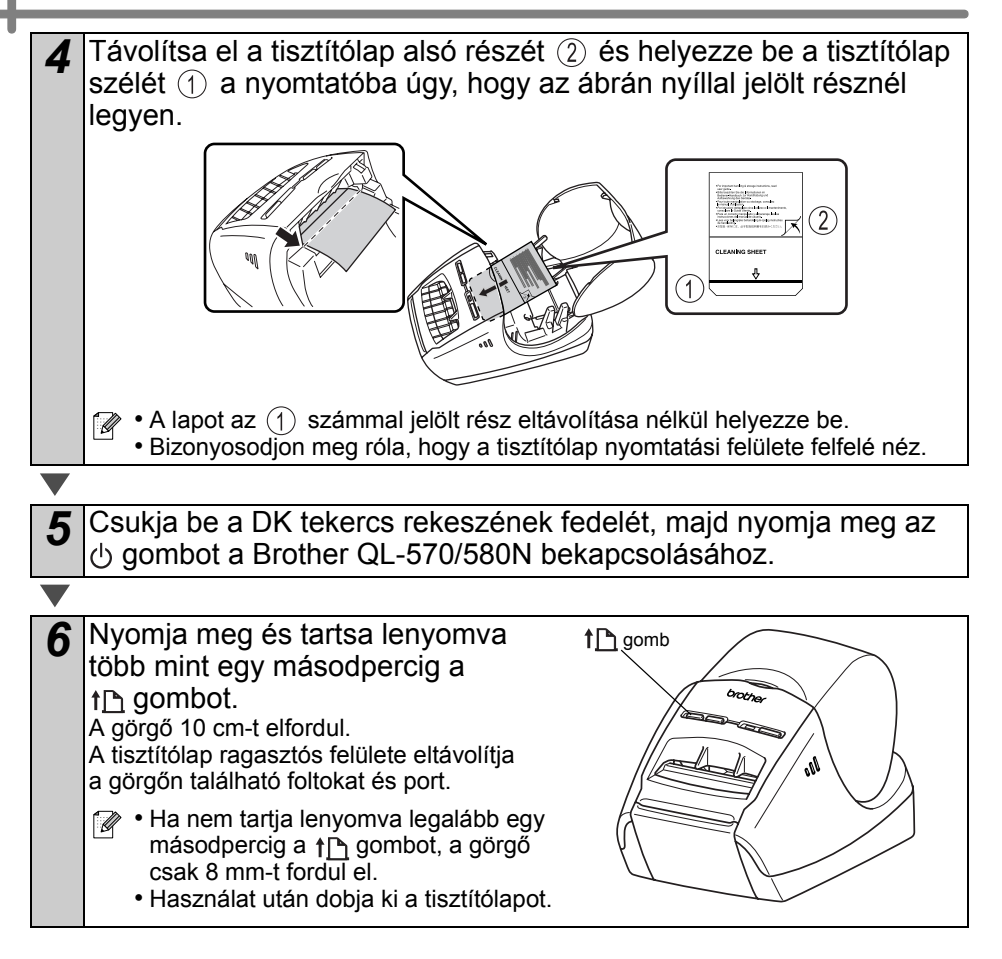

■Címkekiadó nyílás karbantartása Ha a címkekiadó nyílásnál a lerakódott ragasztó miatt elakad a címke, húzza ki a tápkábelt, és tisztítsa meg a címkekiadó nyílást etanollal vagy izopropil-alkohollal nedvesített ronggyal.

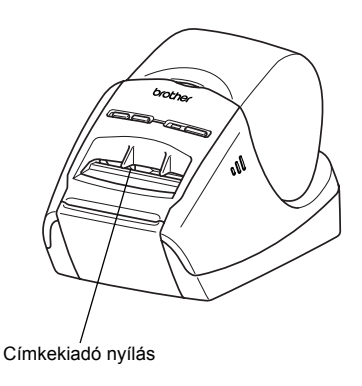

## <span id="page-22-0"></span>Referencia **3 Hibaelhárítás**

Ha probléma merül fel a készülék használata során, a következőkben leírt eljárásokkal oldhatja meg a problémákat.

#### ■Lehetséges problémák típusai

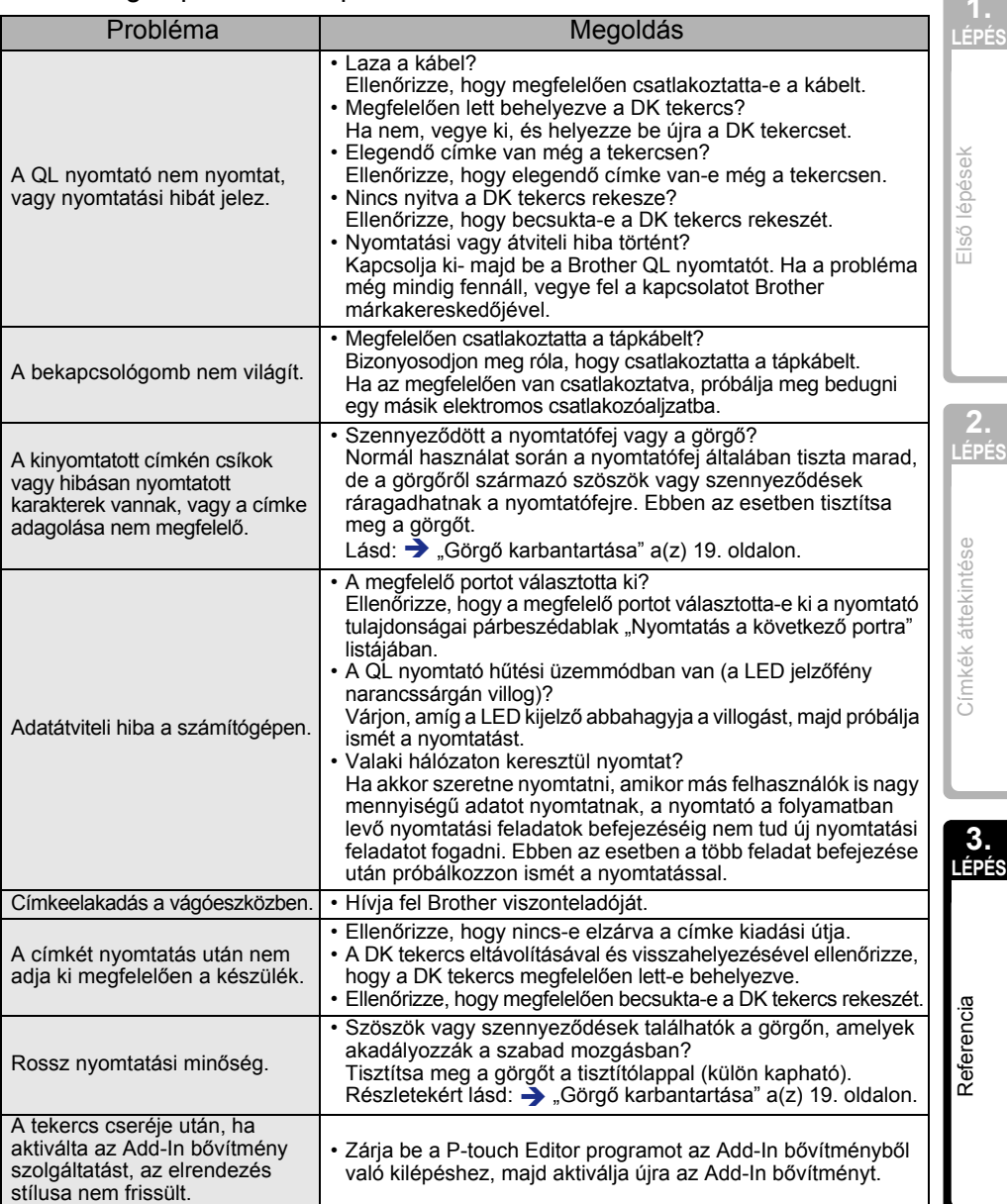

**LÉPÉS** [Bevezetés](#page-2-0)

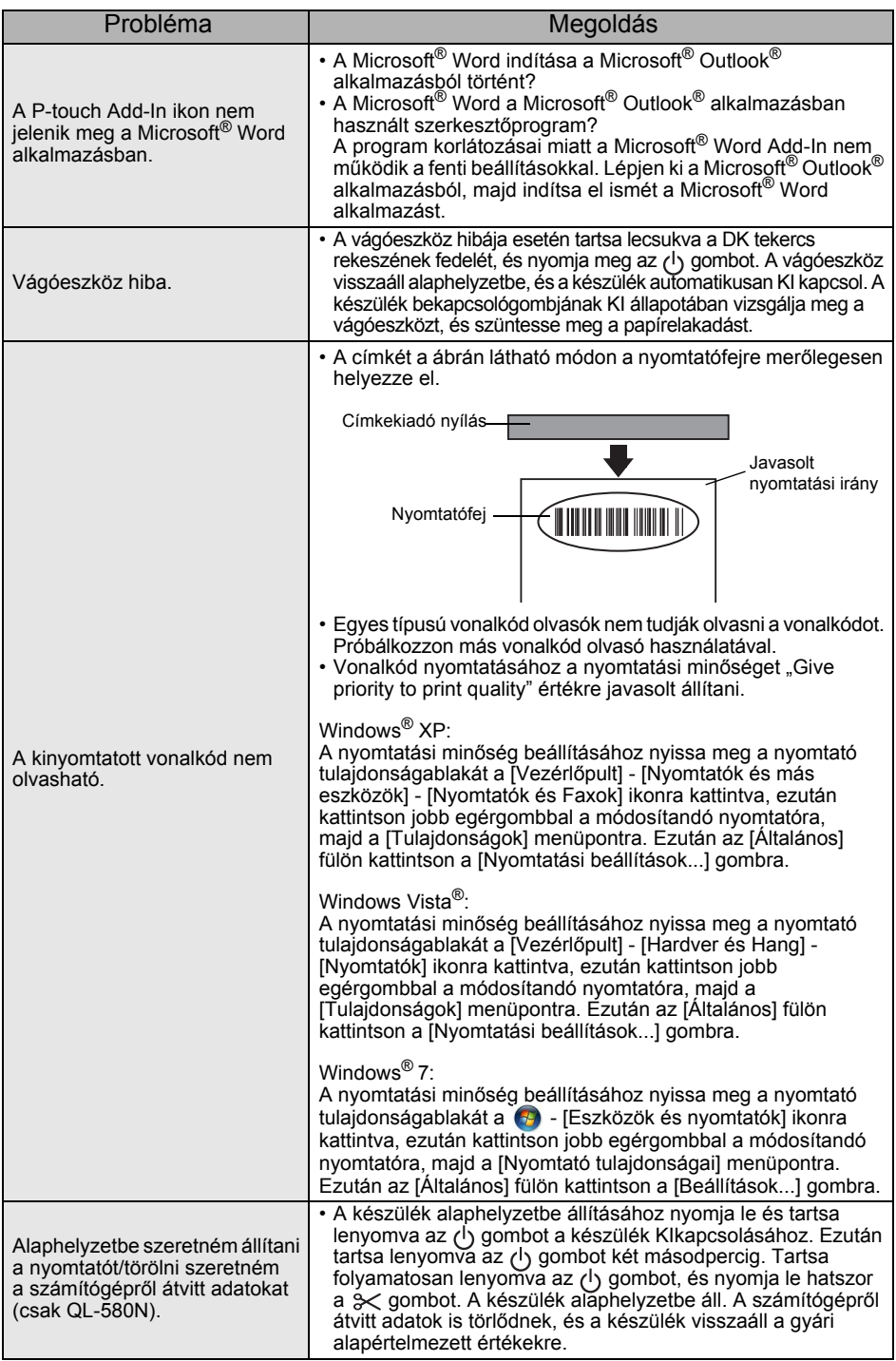

**MAGYAR** 23

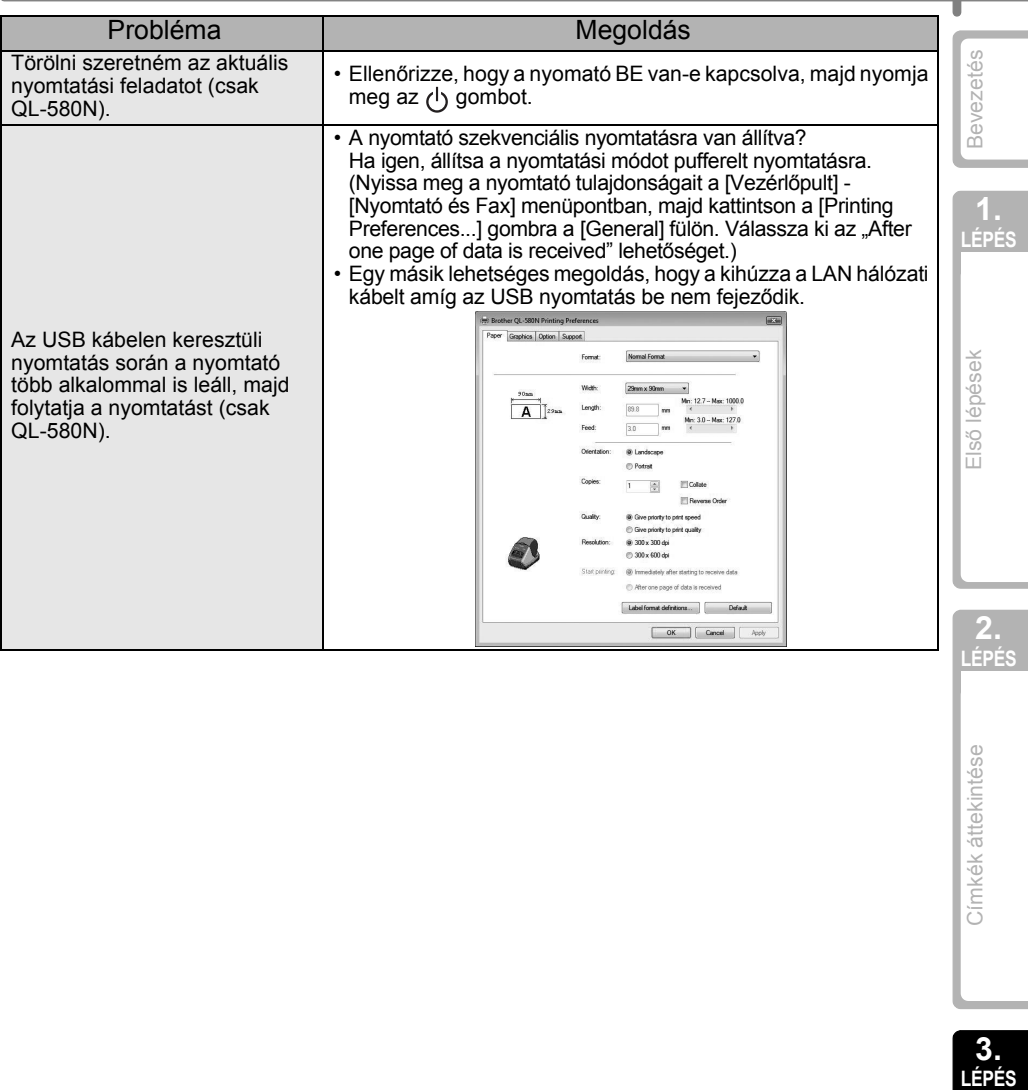

**3.** 

## <span id="page-25-0"></span>**4 Főbb műszaki adatok**

#### ■Termék műszaki adatai

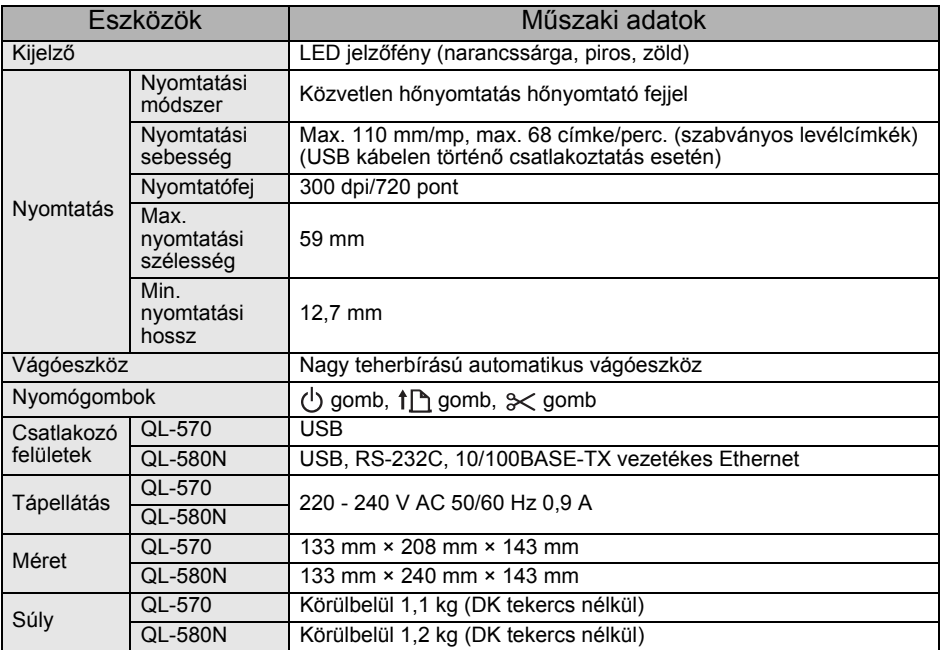

#### Működési környezet

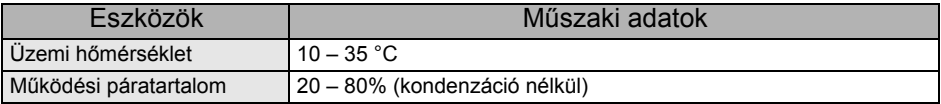

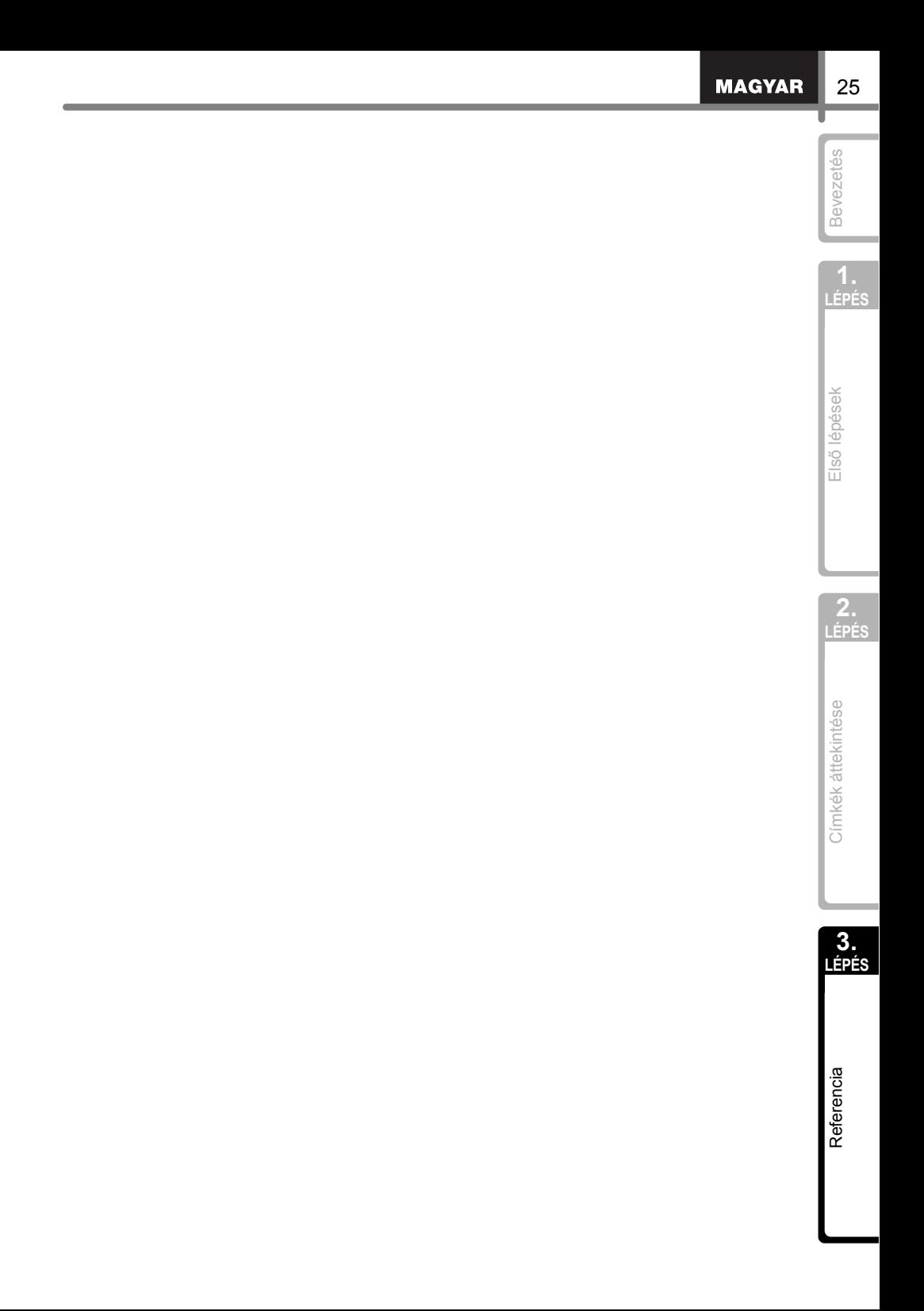

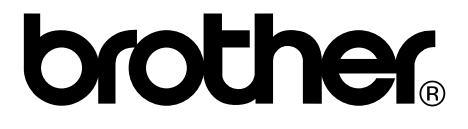